# **AmendingYour John Lewis Partnership Customer Profile Existing GNFR Suppliers**

Log into [Coupa](https://supplier.coupahost.com/sessions/new#_ga=2.193178605.1768210394.1604684210-203538948.1604684210).

To access your John Lewis Partnership (JLP) Customer Profile, click on the 'Profile' tab, then click the 'Your Customer Profiles' sub-tab.

- $\triangleright$  If you are only connected with JLP, this is the profile that will then be displayed.
- $\triangleright$  If you are connected with multiple customers, you will need to select 'John Lewis Partnership' from the 'Profile' drop down menu.

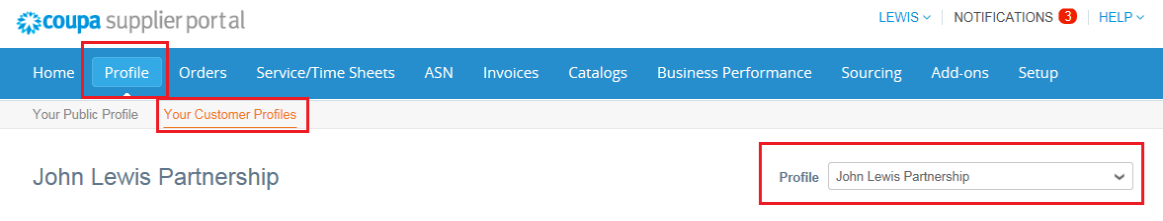

This will take you to your JLP customer profile. This is where you make amendments to the details that JLP holds for your company (Including bank details).

- $\triangleright$  If the status at the top of the form is **'Applied'**, this means the details on the form are approved and applied to your account.To make changes scroll to the bottom of the form and press 'Update Info'.
- ➢ If the status of the form is '**Pending Approval**', this means the details on the form have been submitted to JLP but have not yet been approved and applied.To make changes scroll to the bottom of the form and press 'Withdraw'.
- $\triangleright$  If there is **no** status, this means the form has either never been submitted or it has been rejected by JLP.

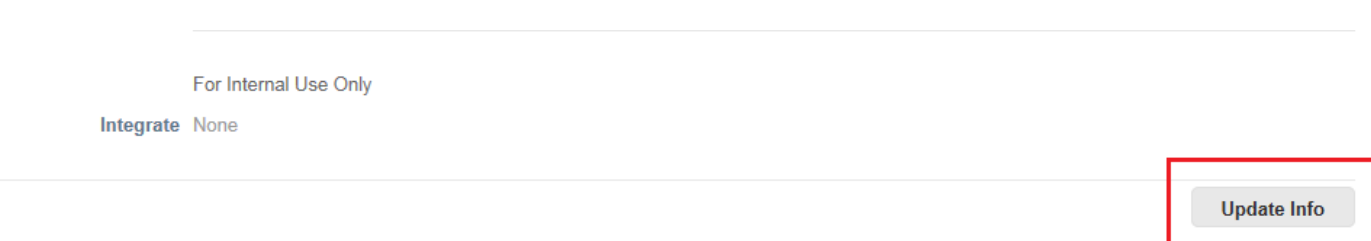

糕coupa

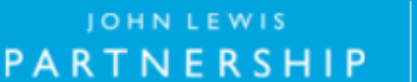

# **JOHN LEWIS** PARTNERSHIP

### **ALL FIELDSWITH \* MUST BE FILLED OUT**

#### **General Information**

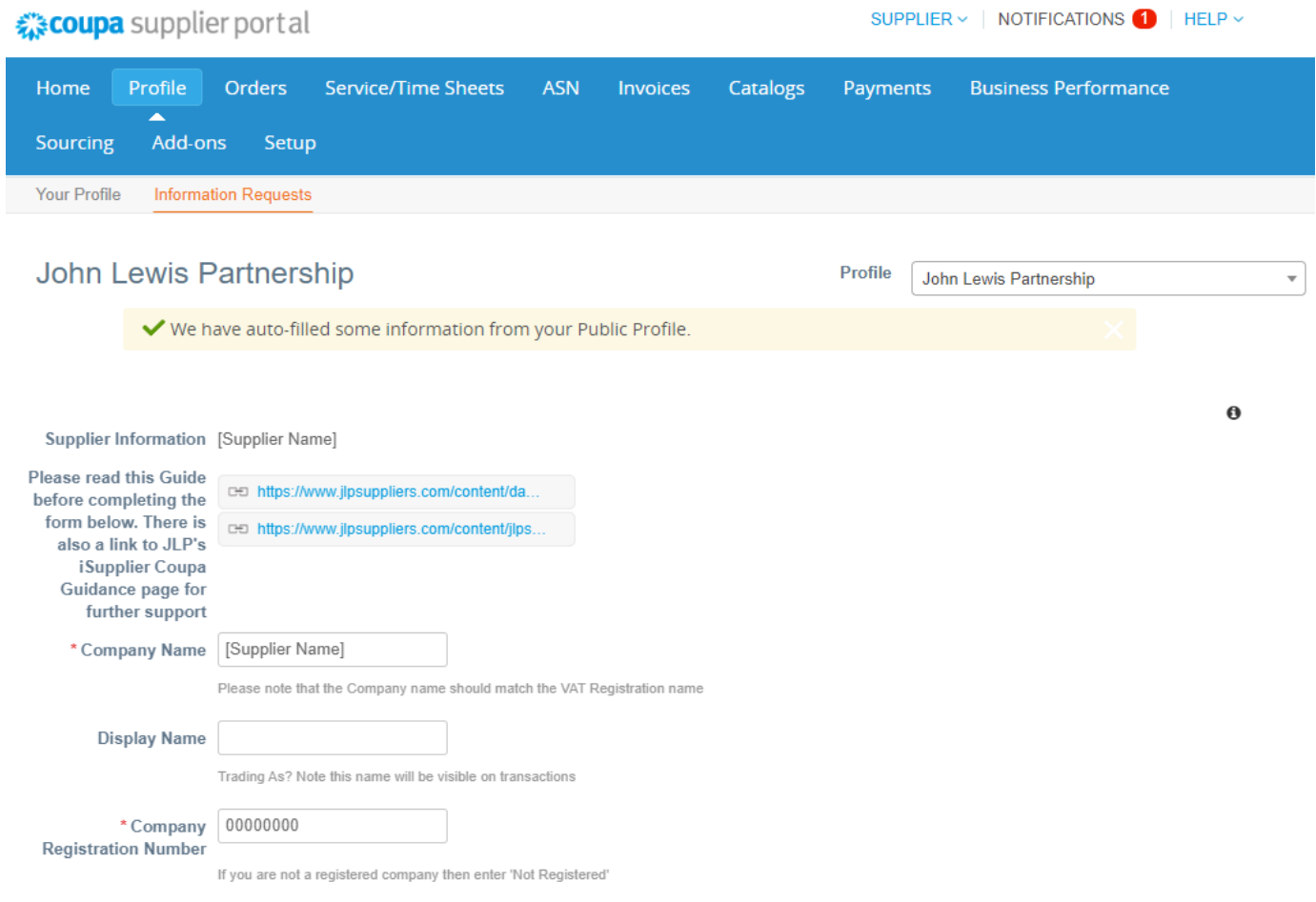

**HMRC Construction Industry Scheme (CIS)** - If Not CIS registered then leave this as No and move to the next section.

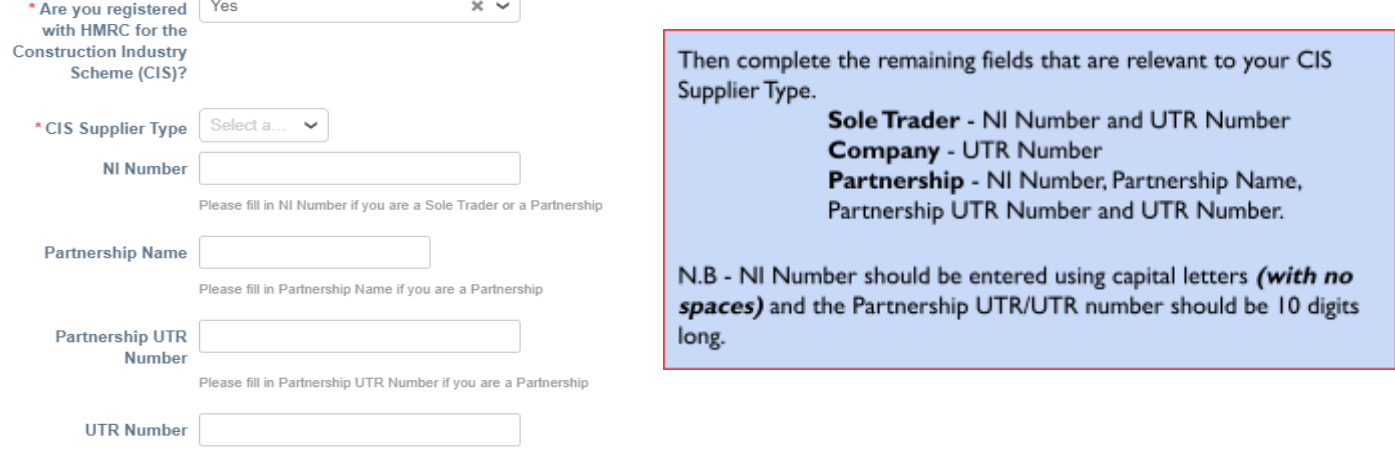

Please fill in UTR Number if you are a Sole Trader, Partnership or a Company. It must always have 10 digits. Please enter numerical values only

森coupa

### JOHN LEWIS PARTNERSHIP

JOHN LEWIS PARTNERSHIP

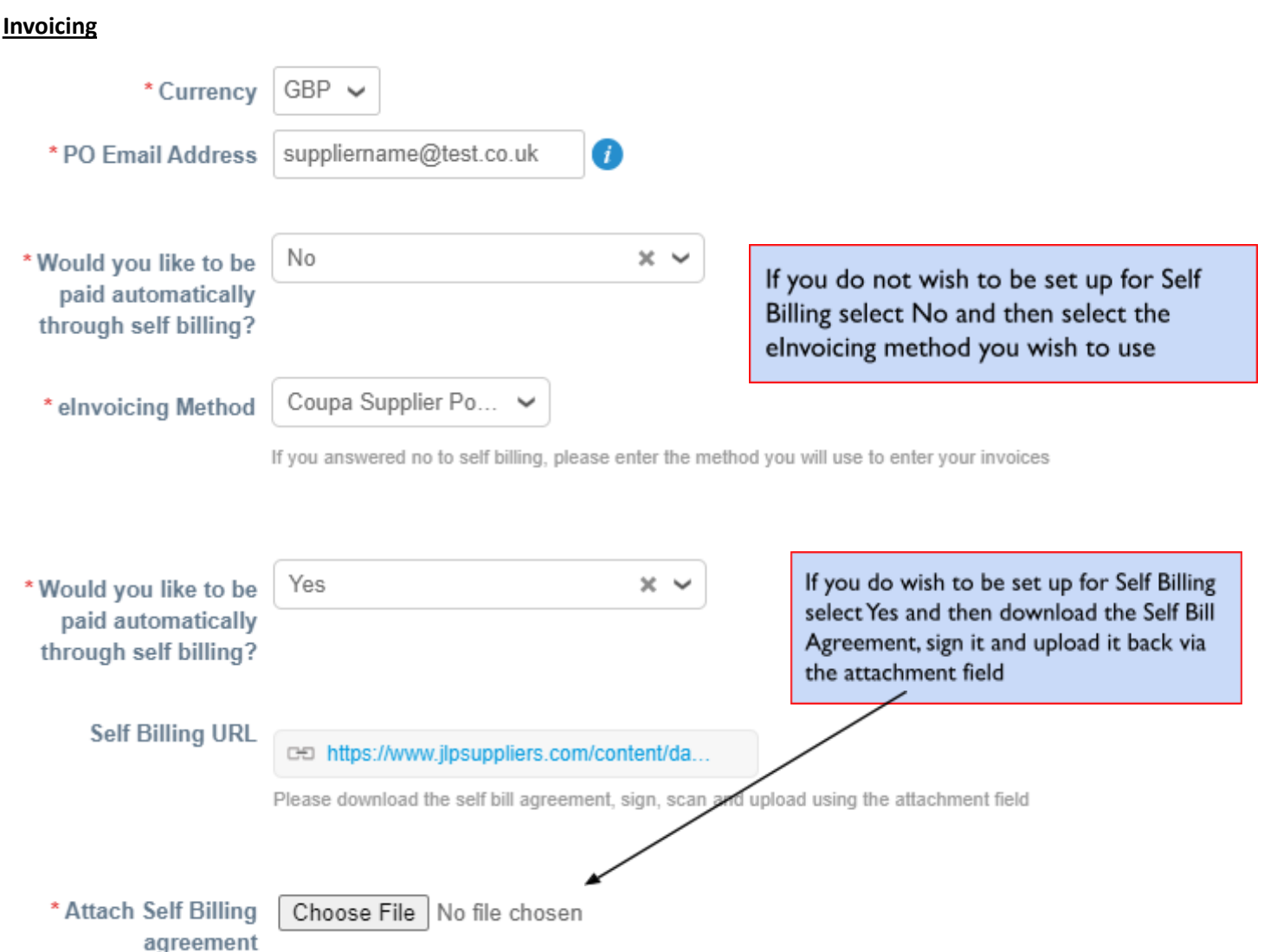

#### **Certificates**

This section includes three fields - Employer Insurance Certificate, Professional Indemnity Insurance Certificate and Public Liability Insurance Certificate.

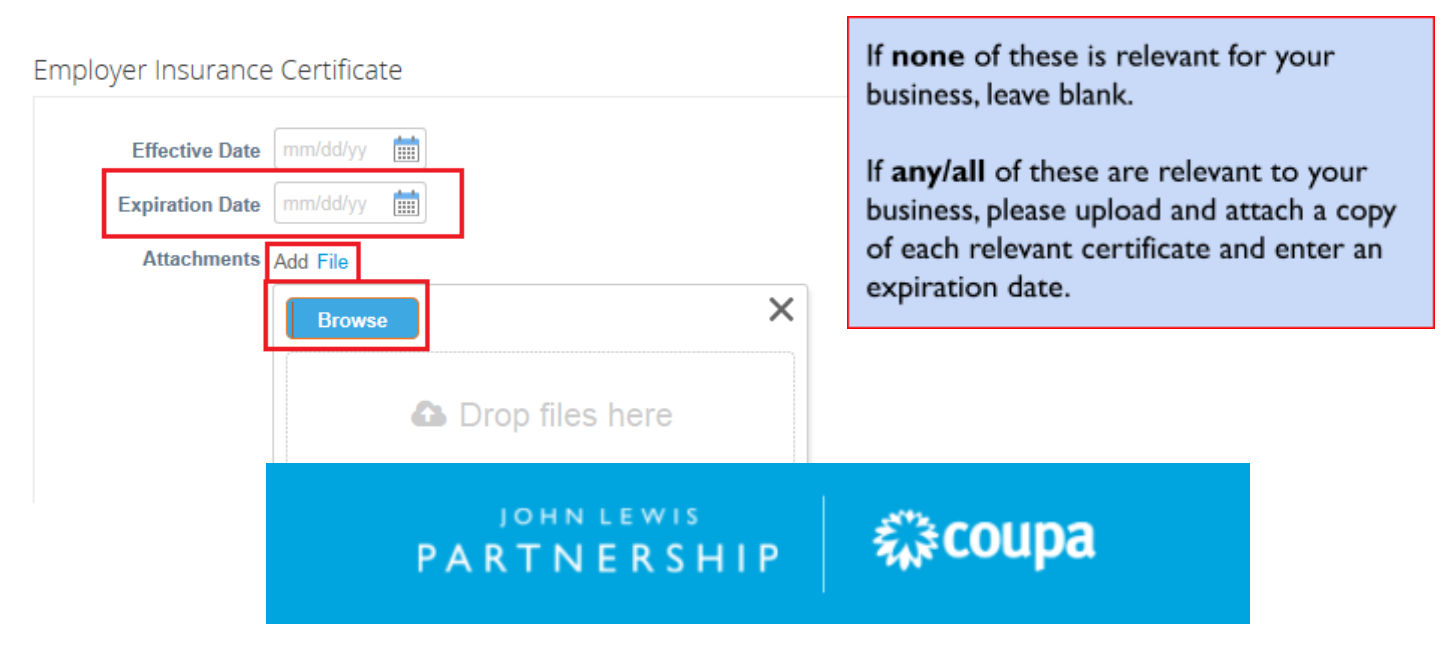

### **JOHN LEWIS** PARTNERSHIP

#### **Company Contact and Address**

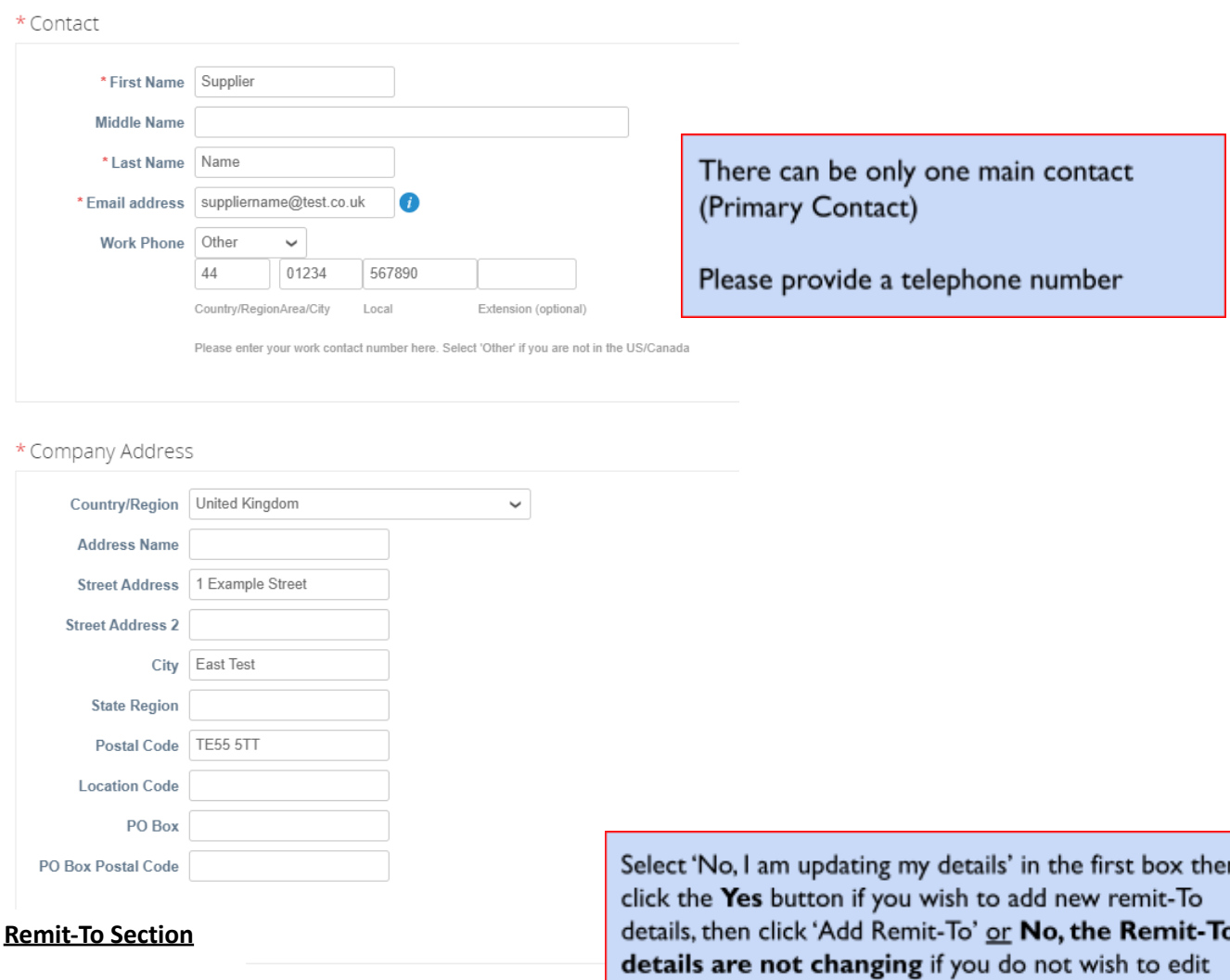

\* Are you registering as a new Supplier?

No, I am updating my Supplier d...  $* \smile$ 

your details. If you select No then please move past this Remit-To section.

森coupa

Existing Suppliers: If you add new Remit to details, we will treat these as replacement details on your account. If this includes a change of bank account, we will pay all new approved invoices and any unpaid approved invoices, when due, to the new account after we have approved your request. You cannot add a 2nd (supplementary) bank account via this form. If you wish to do this please discuss first with financialprocessing@johnlewis.co.uk. (Please note: The most recent Remit to details will be shown in the last 'Remit to' section within this page)

\* Would you like to add a new Remit To Address? (Please note this will replace your existing Remit To Address) Yes  $\times$   $\sim$ Yes No, the Remit To details are not changing

**JOHN LEWIS** 

**PARTNERSHIP** 

# JOHN LEWIS PARTNERSHIP

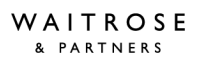

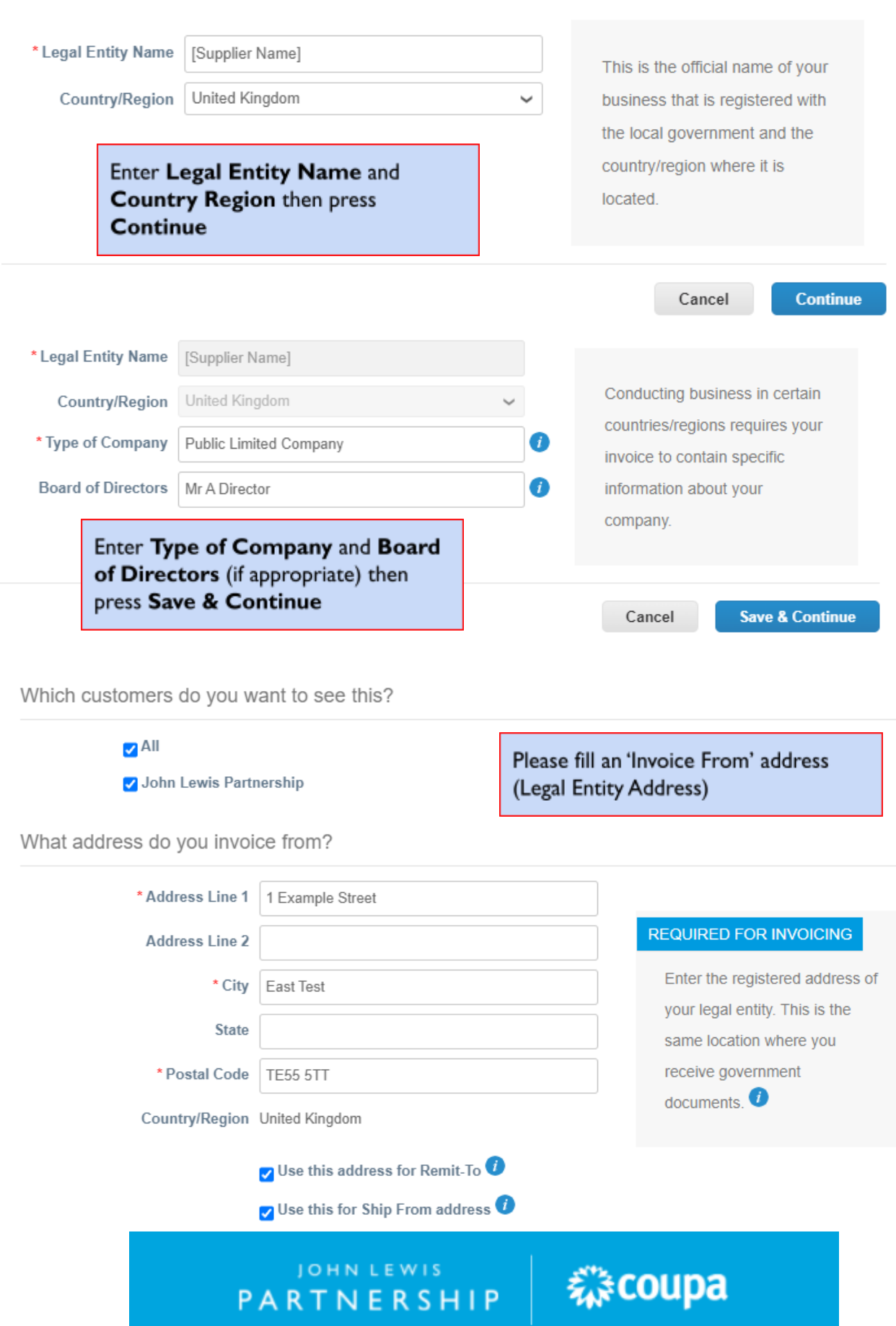

# JOHN LEWIS PARTNERSHIP

WAITROSE & PARTNERS

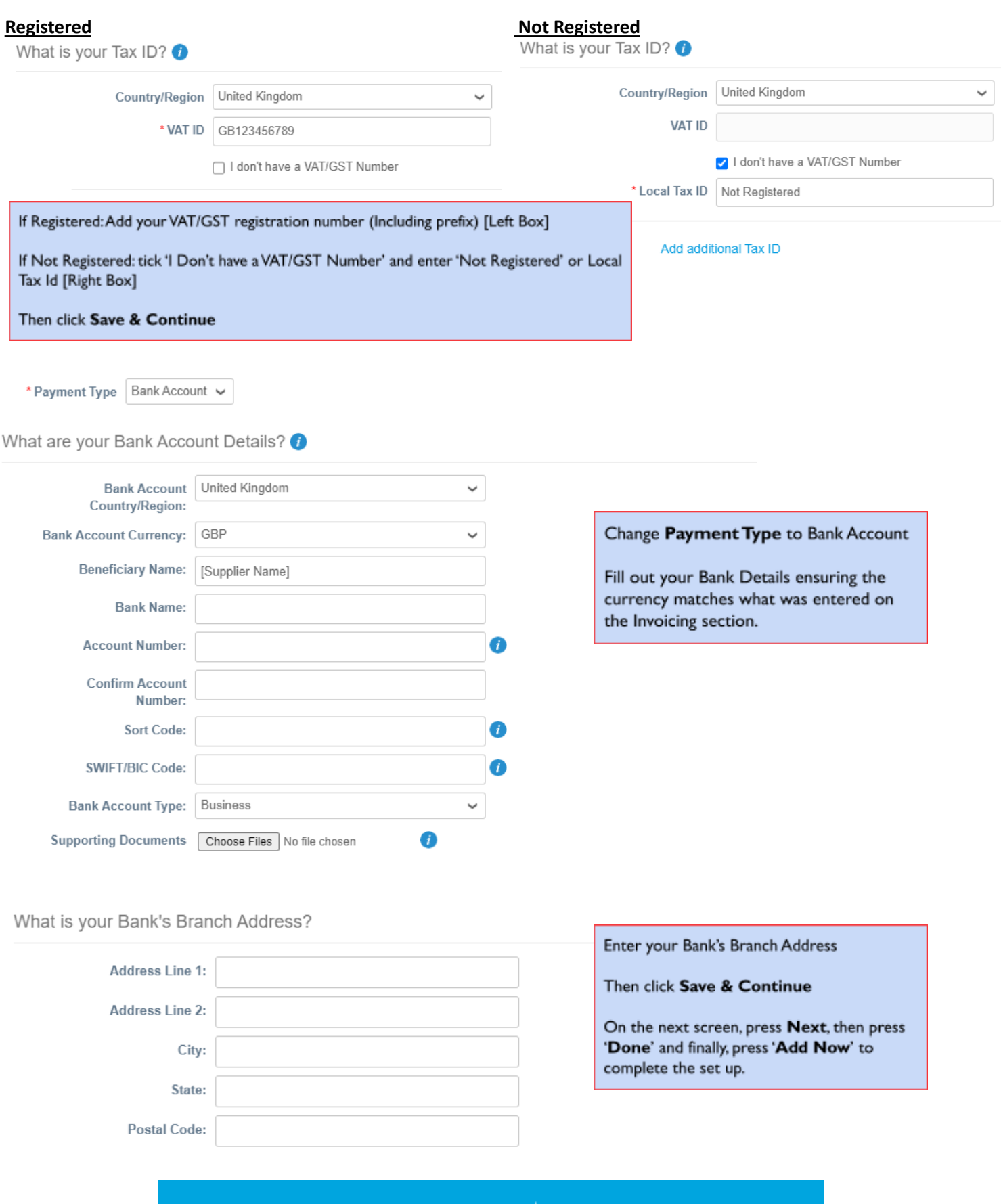

JOHN LEWIS PARTNERSHIP

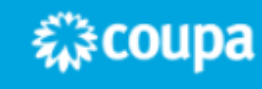

# JOHN LEWIS PARTNERSHIP

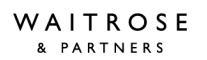

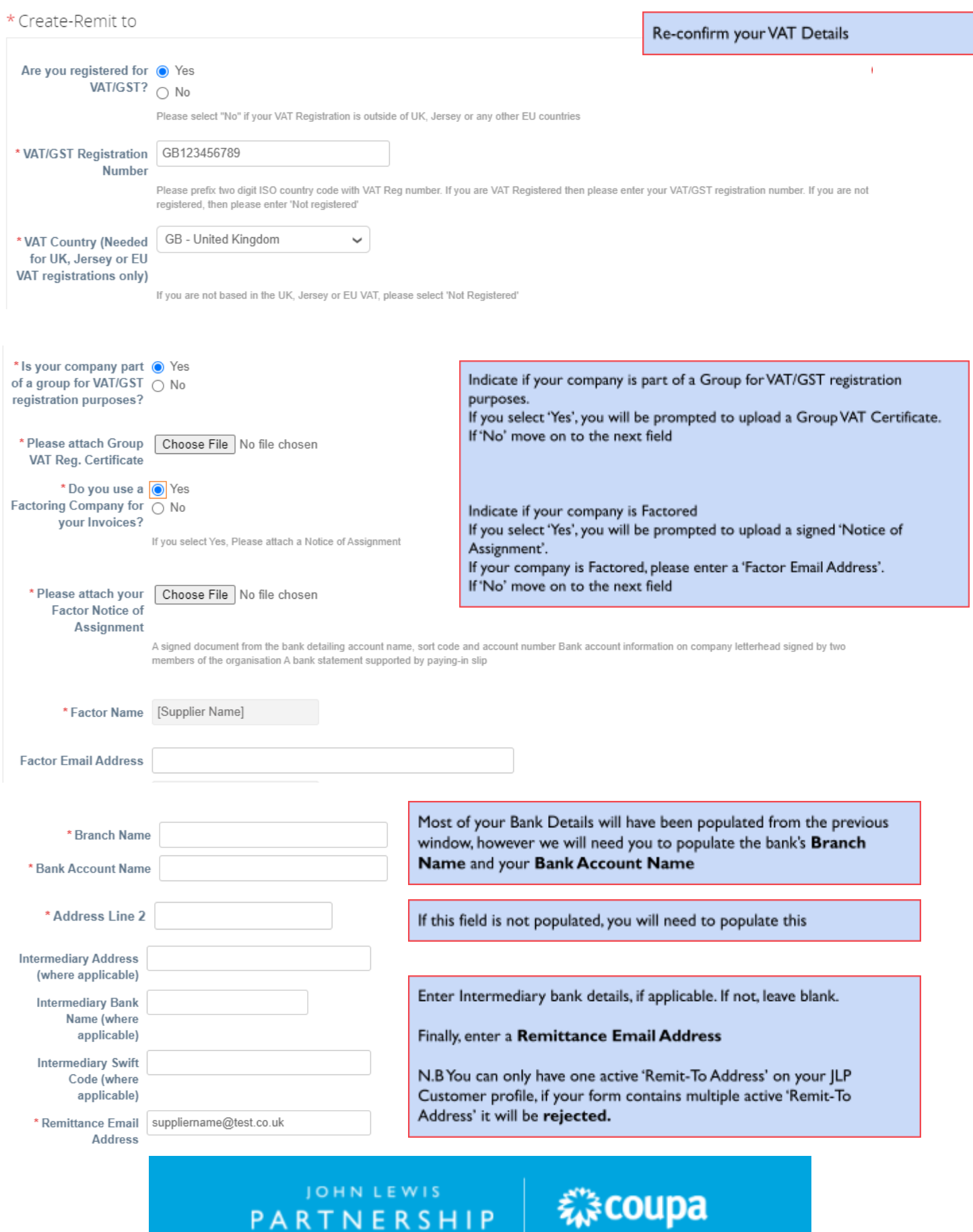

JOHN LEWIS<br>PARTNERSHIP

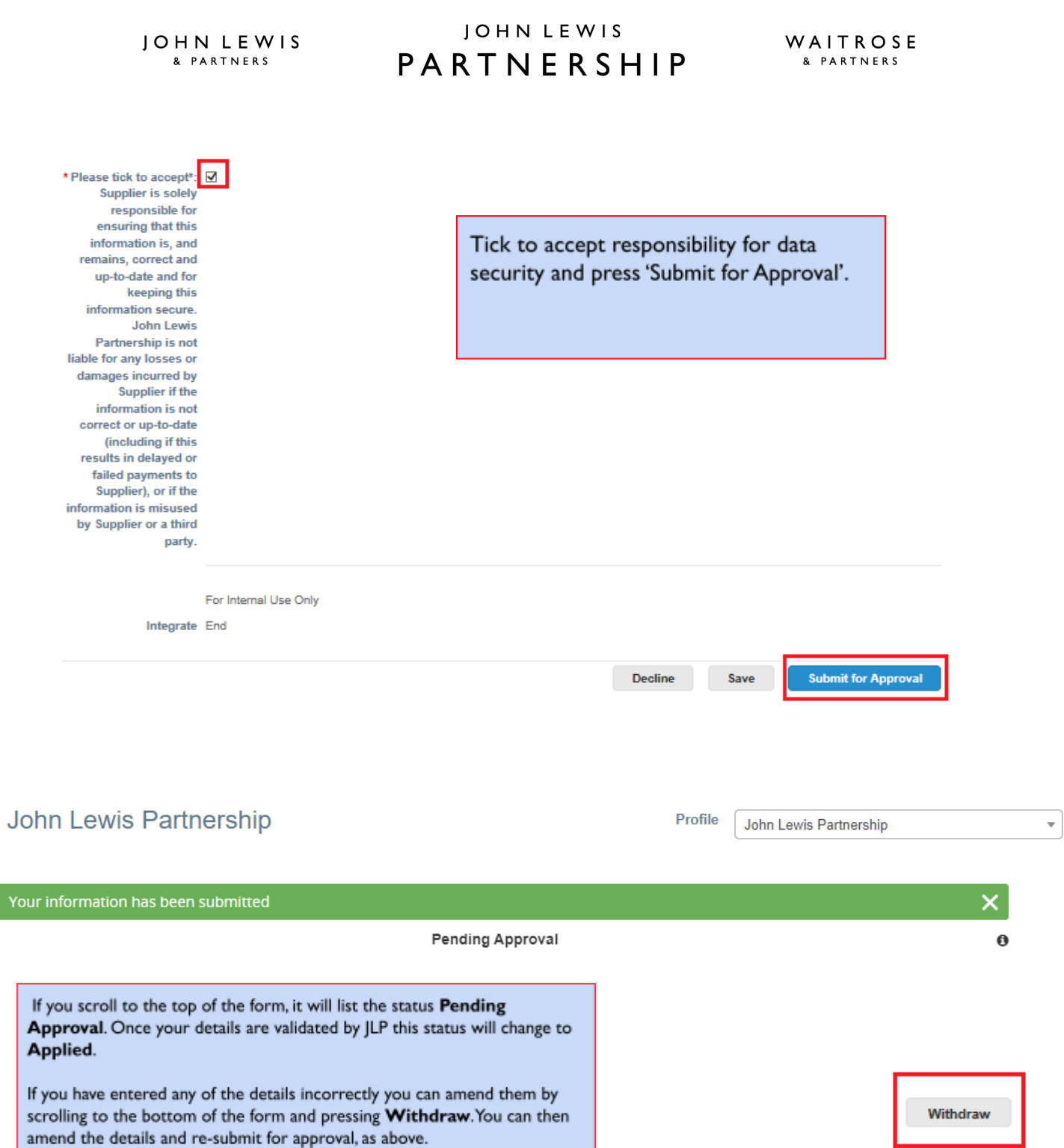

If you need any support managing your Coupa Account or Public Profile, click on the 'Help' tab in the top right hand corner of the Coupa SupplierPortal and select 'Online Help' this will take you to the Coupa Success Portal.

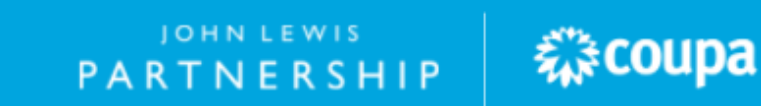

I

JOHN LEWIS PARTNERSHIP

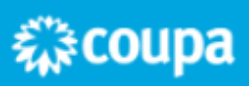

JOHN LEWIS & PARTNERS

### JOHN LEWIS PARTNERSHIP

WAITROSE & PARTNERS